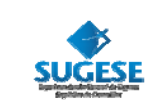

# **CREACION DE USUARIOS**

La presente guía ha sido elaborada por la Superintendencia General de Seguros y ofrece información básica para los participantes de SUGESE en Línea, con el propósito de facilitarles su operación en el servicio de seguridad para la creación y modificación de usuarios.

### **¿Con cuálservicio se administran los usuarios?**

Con el servicio Esquemas de Seguridad, que permite la creación de usuarios para los diferentes servicios que se ofrecen en el portal. Este servicio se encuentra en el grupo de "Seguridad".

### **¿Qué funcionalidades existen para administrarlos usuarios?**

- Crear usuarios para que operen los servicios en el portal de Sugese en Línea
- Seleccionar los servicios a los cuales pueden acceder los usuarios.
- Definir perfiles para los usuarios, de acuerdo con sus funciones o requisitos de información (por ejemplo, perfil para registrar roles).
- Eliminar usuarios cuya participación ya no sea requerida en la plataforma.

#### **¿Quiénes pueden utilizar elservicio?**

El servicio Esquemas de Seguridad está disponible para todos los participantes de Sugese en Línea, sean personas físicas o jurídicas.

Las personas jurídicas cuentan además con una funcionalidad denominada "mancomunación", con la cual pueden establecer que la creación de sus usuarios deba contar con la aprobación de al menos dos personas. Más información sobre este mecanismo puede consultarse en el documento "Guía de Mancomunación".

#### **¿Quiénes administran elservicio?**

El servicio es administrado por los usuarios con perfil de "Responsables de Seguridad Total" (RST), quienes se constituyen en los únicos con la capacidad de crear otros usuarios, de otorgar derechos para realizar diferentes funciones en el sistema, así como otras labores administrativas dentro del ambiente de seguridad de Sugese en Línea.

Tales responsables pueden tener o no asignadas labores operativas en el portal; es decir: un RST puede ser el usuario que realiza la inclusión de roles y, a la vez, el responsable de la seguridad; o solamente tener la función relacionada con la seguridad. No obstante, un RST no puede auto‐asignarse ningún servicio operativo; esto para garantizar un mayor control con el manejo de los aspectos de seguridad que ofrece el sistema.

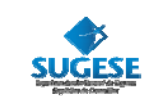

La creación de un responsable de seguridad total no implica la asignación automática de derechos en los servicios de Sugese en Línea (solo tendrá derechos en el servicio de seguridad), por lo que si requiere contar con ellos, deberá solicitar a otro responsable de seguridad que se los asigne.

#### **¿Qué información esrequerida para crear un usuario?**

- **a) Nacionales con cédula de identidad:**
	- Número de cédula (a través de una conexión con el Tribunal Supremo de Elecciones le permite registrar automáticamente la información personal del usuario).
	- ◆ Dirección de correo electrónico
	- $\bullet$  Teléfono (fijo y celular)
	- Cargo o puesto que ocupa
- **b) Extranjeros residentes con Documento de Identificación de Migración y Extranjería (DIMEX):**
	- ◆ Número del DIMEX
	- ◆ Nombre completo
	- ◆ Dirección de correo electrónico
	- $\bullet$  Teléfono (fijo y celular)
	- Cargo o puesto que ocupa

#### **¿Cuálson los pasos para la creación de usuarios?**

- El primer RST registra el número de identificación y si es nacional el sistema completa los datos personales y si es una persona con número DIMEX, se deberán digitar cada campo.
- Luego selecciona los servicios a los cuales podrá acceder el usuario y define su perfil de usuario de acuerdo con la responsabilidad de participación que se le desea asignar.
- Al finalizar, el registro queda "activo" en el sistema y el usuario podrá ingresar con sus nuevos derechos, salvo que el participante utilice el mecanismo de mancomunación, en cuyo caso requiere del paso siguiente.

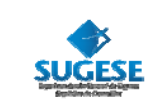

El segundo RST aprueba (confirma) el registro del nuevo usuario para activarlo en el sistema.

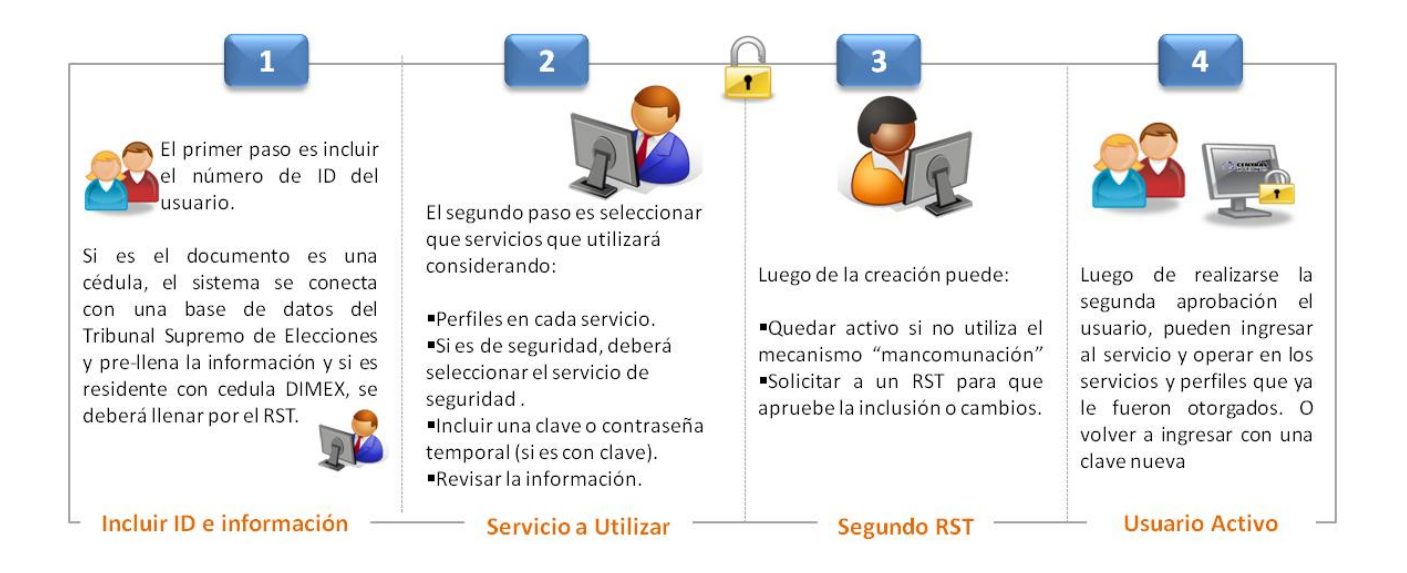

## **Consultassobre la mancomunación**

Central directo ofrece al participante las siguientes fuentes de información para aclarar dudas sobre el mecanismo de mancomunación:

- Guía de mancomunación: disponible en el apartado "Guías", en la página principal de Sugese en Línea.
- Ayuda en línea: disponible en la página principal de Sugese en Línea.
- Glosario: disponible en la ayuda en línea.